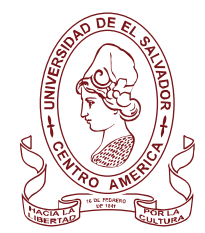

UNIVERSIDAD DE EL SALVADOR

FACULTAD DE JURISPRUDENCIA Y CIENCIAS SOCIALES ADMINISTRACIÓN ACADÉMICA

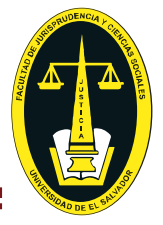

# INSTRUCTIVO PARA CAMBIO DE CARRERA INTERNO

(Entre carreras de la misma facultad)

#### PARTE 1. REQUSITOS PREVIOS.

- No poseer dos cambios de carrera aprobados previamente.
- Tener aprobado al menos el 20 por ciento del total de las unidades de aprendizaje inscritas desde su ingreso.
- No poseer unidades de aprendizaje reprobadas en última matrícula, que sean obligatorias en la carrera solicitada o que resultaren equivalentes de acuerdo a lo establecido en el plan de estudio.
- No tener pendiente el cumplimiento de sanción disciplinaria.
- Ser estudiante de antiguo ingreso.
- No estar insolvente de documentos de admisión
- Ser estudiante de pregrado (no maestrías).

### PARTE 2. PROCEDIMIENTO PARA EL ENVÍO DE LA SOLICITUD.

- El o la estudiante deberá descargar y completar del siguiente enlace **<http://jurisprudencia.ues.edu.sv/sitio/solicitudes>** el formato de solicitud, y enviarlo desde su cuenta de correo institucional, a la cuenta de correo **[aa.cc.y.traslado.jurisprudencia@ues.edu.sv](mailto:aa.cc.y.traslado.jurisprudencia@ues.edu.sv)** En el asunto del correo colocar SOLICITUD CC: CARNET.
- Deberá adjuntar en buena calidad de lectura:
	- PDF de DUE o DUI a 150%, frente y vuelta.
	- Solvencia de estudiante activo/a, que puede ser ESTADO DE CUENTA CANCELADO para estudiante activo, o bien, el COMPROBANTE DE ACTIVACIÓN FINALIZADO, O CONSTACNCIA DE EXONERADO/A según el caso.
	- Constancia (solvencia) de no poseer sanción disciplinaria. Esta debe solicitarse a la cuenta de correo **[solicitudes.secretariafjcs@ues.edu.sv](mailto:solicitudes.secretariafjcs@ues.edu.sv)** descargando y completando la solicitud del siguiente enlace **<http://jurisprudencia.ues.edu.sv/sitio/solicitudes>** . Recuerda adjuntar captura de tu DUE o DUI.
	- Solvencia única del sistema bibliotecario. Deberás ingresar al enlace **<http://sb.ues.edu.sv/>** <sup>e</sup> introducir usuario/a y contraseña. Luego al enlace **[https://biblioteca.ues.edu.sv/,](https://biblioteca.ues.edu.sv/)** opción solvencia, generar solvencia. Preséntate a la biblioteca "Dr. Sarbelio Navarrete" para la firma de la responsable.

# PARTE 3. INDICACIONES POSTERIORES A LA RECEPCIÓN DE LA SOLICITUD

- La Administración Académica de la Facultad (AAF) enviará respuesta de recibido, y revisará la información enviada, verificando el cumplimiento de los requisitos y la completa información (documentos adjuntos) recibida.
- En el caso de presentarse observaciones al expediente, estas serán enviadas al correo institucional del o la estudiante para que sean subsanadas de inmediato.

Ciudad Universitaria, Final de Av.Mártires y Héroes del 30 julio, San Salvador, El Salvador, América Central.

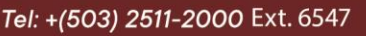

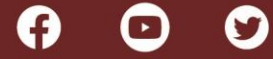

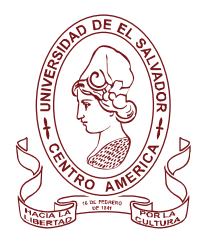

i

ׇ֚֚֬֡֡֡֡֡֡

# UNIVERSIDAD DE EL SALVADOR FACULTAD DE JURISPRUDENCIA Y CIENCIAS SOCIALES ADMINISTRACIÓN ACADÉMICA

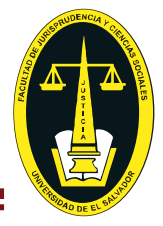

- La AAF registrará la solicitud de cambio de carrera, en el sistema de información (notificada por medio del expediente en línea en las opciones: procesos académicos, mis procesos).
- La AAF elaborará el dictamen e informe respectivo, para posteriormente enviarlo a la Secretaría de la Facultad y ser conocido por la honorable Junta Directiva.
- La Junta Directiva de la Facultad emitirá resolución por medio de Acuerdo, y notificará al estudiante y a la Administración Académica, mediante la cuenta de correo **[notificaciones.secretariafjcs@ues.edu.sv](mailto:notificaciones.secretariafjcs@ues.edu.sv)**
- La AAF, posterior a la notificación del acuerdo, procederá al registro de este, según resolución (aprobada o denegada). En caso de ser aprobado, se procederá al registro como estudiante de la carrera solicitada, el cual será notificado al estudiante por medio del expediente en línea (aparecerá la nueva carrera en el expediente en línea).
- Las resoluciones del trámite de cambio de carrera se estarán registrando e informando, en la última semana o en la semana posterior a la finalización del periodo, siempre que haya sido pedido en las semanas iniciales.

### PARTE 4. CAMBIO DE CARRERA CON EQUIVALENCIAS.

• El o la estudiante que solicite cambio de carrera con equivalencias, deberá descargar y completar del siguiente enlace **<http://jurisprudencia.ues.edu.sv/sitio/solicitudes>** el formato de solicitud de equivalencias internas, leer los requisitos y enviarlo desde su cuenta de correo institucional, a la cuenta de correo **equivalencias.jurisprudencia@ues.edu.sv**

PERIODO DE RECEPCIÓN DE SOLICITUDES: Para los ciclos I, durante la segunda semana de noviembre y última semana de enero, Para los ciclos II, durante la segunda semana de junio y primera semana de julio.

**MANTENTE PENDIENTE DE LAS CHARLAS PARA CADA CICLO, EN NUESTRA PÁGINA: Atención al Estudiante/Graduado/a – Jurisprudencia y Ciencias Sociales – UES https://www.facebook.com/profile.php?id=100057483877996**

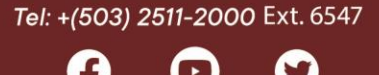